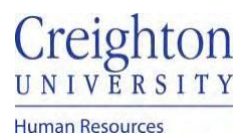

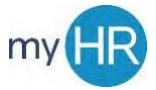

## **Add Goals to Performance Document**

**Purpose:** Import your goals from your goal plan to your performance document if the goals are not already available.

1. On 'About Me' select "Career and Performance".

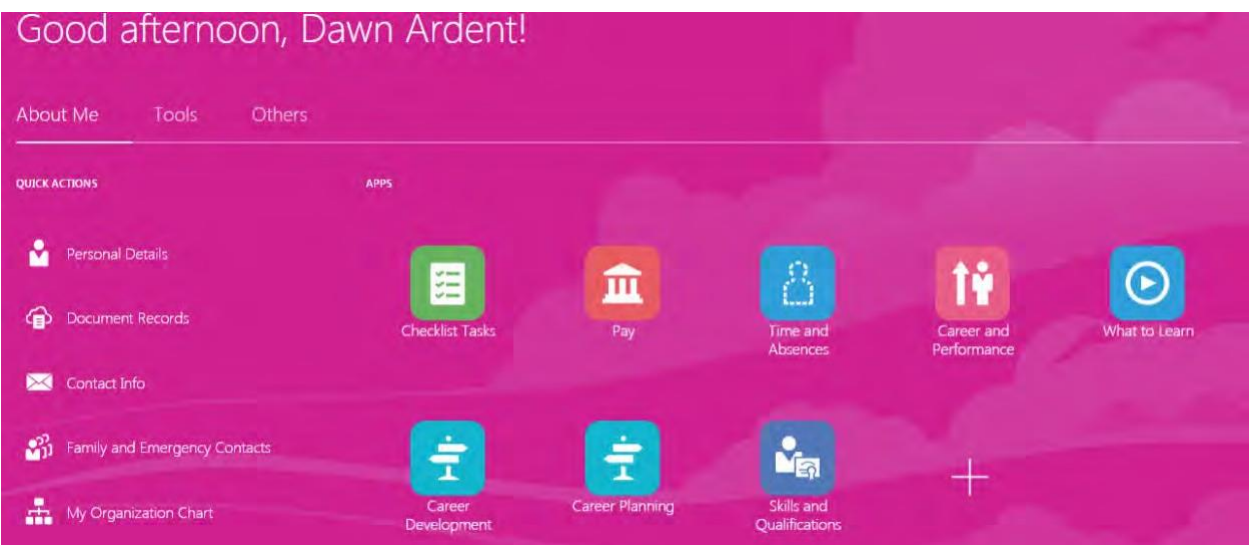

2. Select the 'Performance' tile.

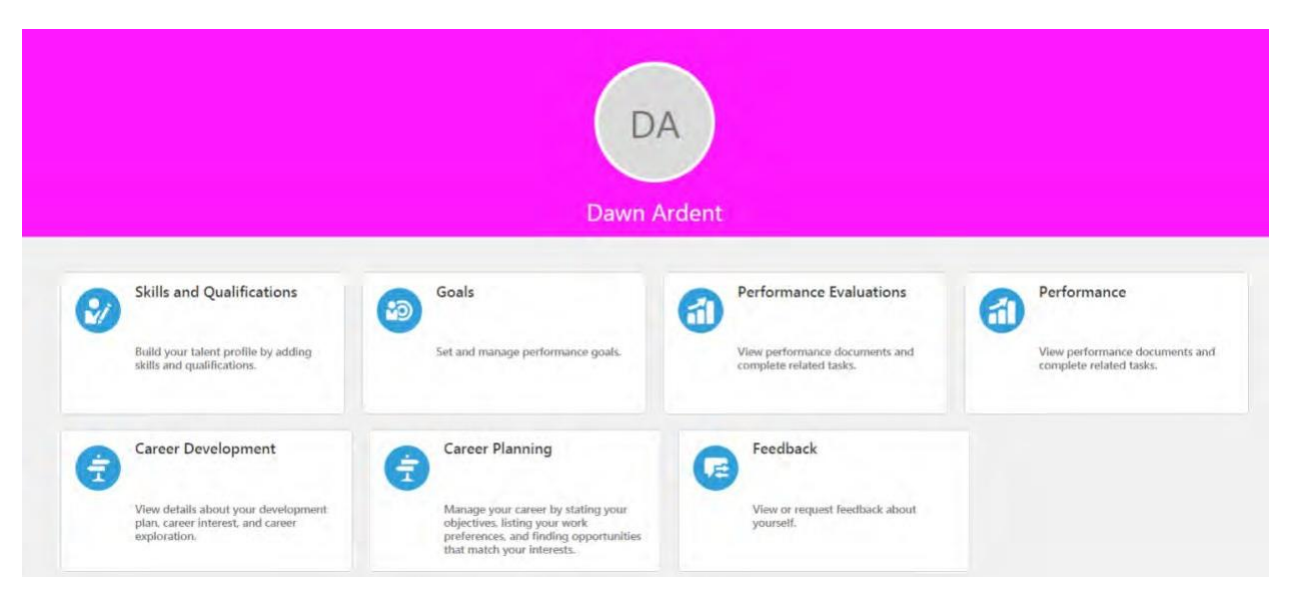

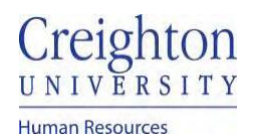

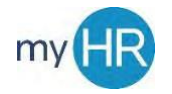

Evaluate

## 3. Click the review period link

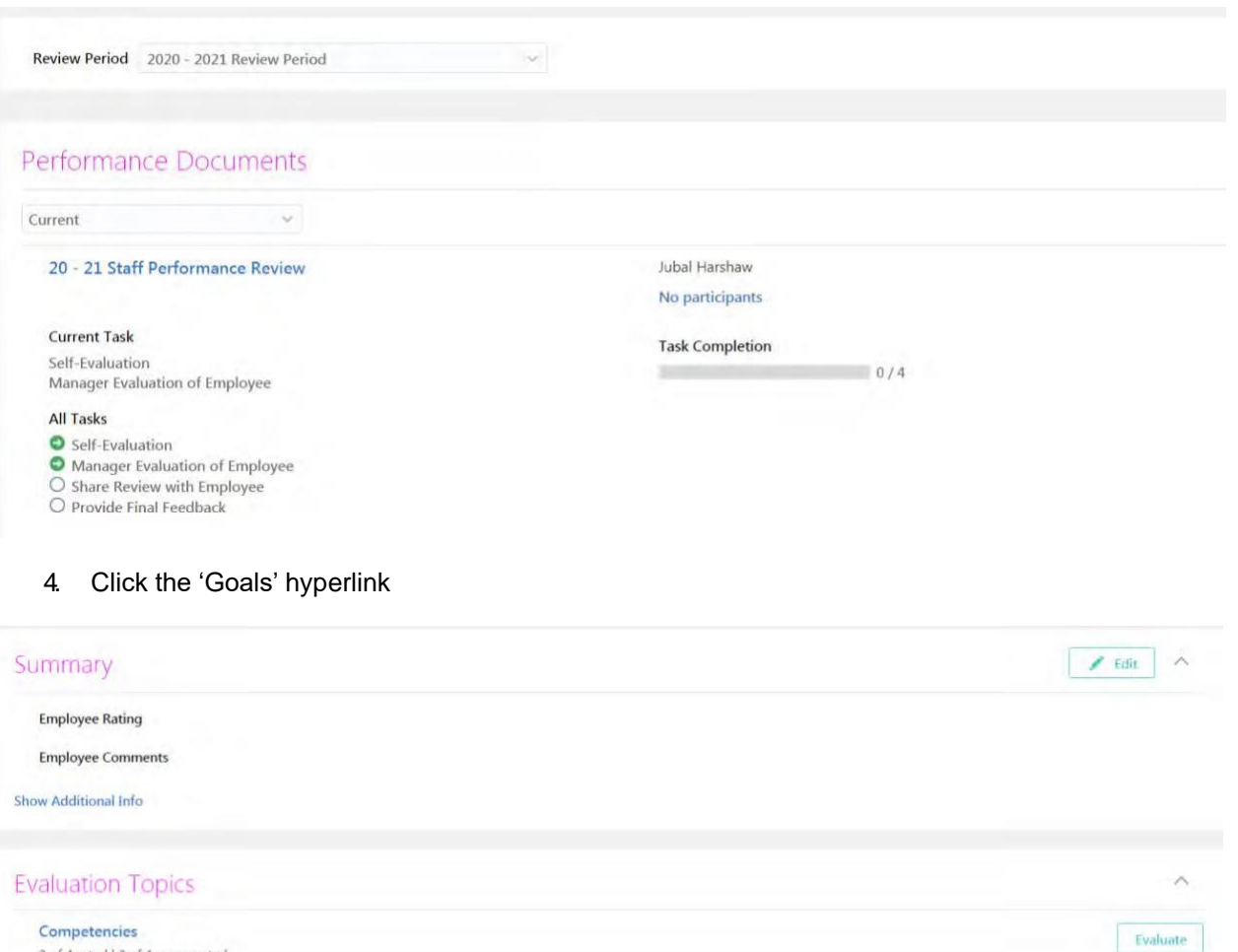

Goals 0 of 0 rated | 0 of 0 commented

3 of 4 rated | 3 of 4 commented

## 5. Click the 'Actions' button and select 'Update Goals'

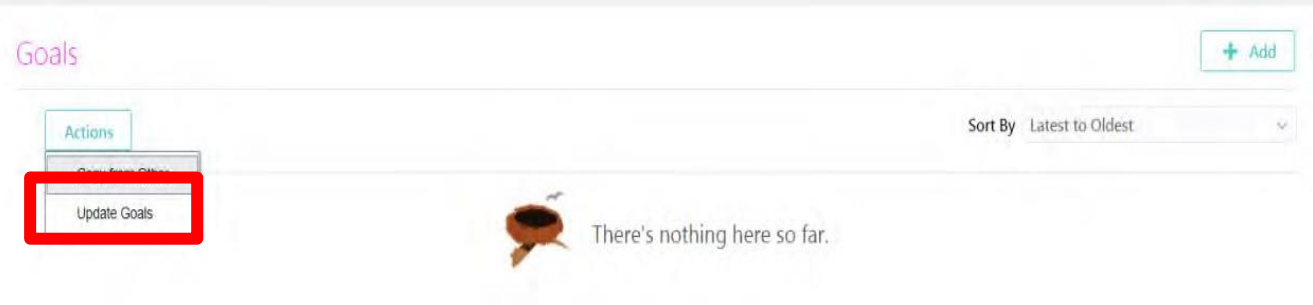

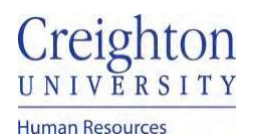

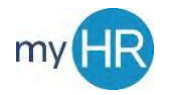

## 6. Your Goals will display

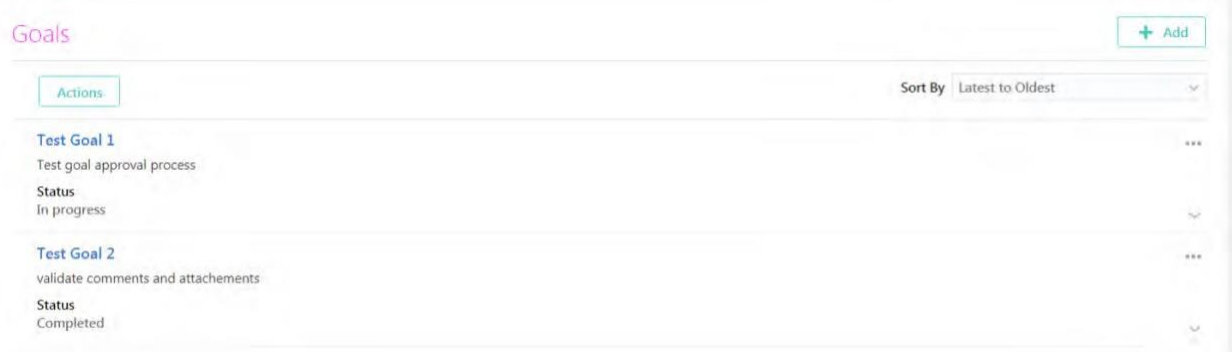